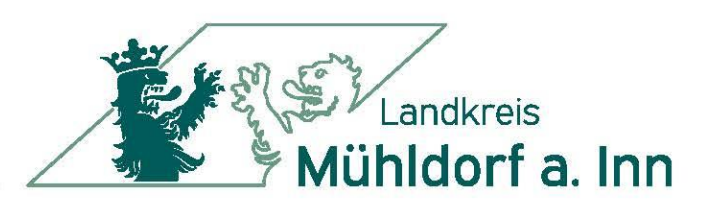

## Anleitung zum Digitalisieren der Bahnfahrkarte

## Schritt 1:

DB Navigator installieren.

Kostenloser Download aus dem App Store und Google Play Store.

## Schritt 2:

Mit bahn.de-Account einloggen bzw. neuen Account erstellen (hierfür wird eine Emailadresse benötigt).

## Schritt 3:

Unter "Meine Tickets" finden Sie oben rechts ein Zeichen (+). Durch Anklicken dieses Zeichens können Sie Ihr Handy-Ticket hinzufügen. Bitte geben Sie dafür die Auftragsnummer (Abo-Nummer) und Ihren Nachnamen ein.

Das angezeigte Ticket ist immer für einen Monat gültig. Das Folgeticket für den nächsten Monat wird 10 Tage vor Ende der Gültigkeit automatisch geladen, wenn Sie die App öffnen. Für den Fall, dass das Ticket einmal nicht automatisch geladen wird, reicht eine Aktualisierung unter "Meine Tickets".